# **ТЕСТОВЫЕ ВОПРОСЫ ДЛЯ ПРОВЕДЕНИЯ ДИФФЕРЕНЦИРОВАННОГО ЗАЧЕТА ПО ПРЕДМЕТУ «ИНФОРМАТИКА». II КУРС, 31.02.01 «ЛЕЧЕБНОЕ ДЕЛО»**

# **II вариант**

# **РАЗДЕЛ 1. «ТЕХНИЧЕСКАЯ И ПРОГРАММНАЯ БАЗА ИНФОРМАЦИОННЫХ ТЕХНОЛОГИЙ»**

# **1. Предварительный просмотр документа можно выполнить следующими способами:**

(Несколько вариантов ответа)

- 1. Щелчок по кнопке Предварительный просмотр панели инструментов Стандартная
- 2. Команда Предварительный просмотр меню Файл
- 3. 3.Команда Параметры страницы меню Файл.
- 4. Команда Разметка страницы меню Вид

#### **2. Размещение текста с начала страницы требует перед ним...**

(Несколько вариантов ответа)

- 1. Ввести пустые строки
- 2. Вставить разрыв раздела
- 3. Вставить разрыв страницы
- 4. Установить соответствующий флажок в диалоговом окне абзац меню формат

# **3. Строка состояния приложения Microsoft Word отображает:**

(Несколько вариантов ответа)

- 1. Сведения о количестве страниц, разделов, номер текущей страницы
- 2. Окна открытых документов приложения
- 3. Информацию о языке набора текста и состоянии правописания в документе
- 4. Информацию о свойствах активного документа

#### **4. Для выделении.я фрагментов текста используются...**

(Несколько вариантов ответа)

- 1. Команды меню Правка
- 2. Операция протаскивания зажатой левой кнопкой мыши
- 3. Полоса выделения клавиши Shift либо Ctrl

#### **5. Красная строка в документе задается**

(Несколько вариантов ответа)

- 1. Нажатием клавиши Tab
- 2. В диалоговом окне Абзац меню Формат
- 3. Необходимым количеством пробелов
- 4. Маркером отступ первой строки по горизонтальной линейке

#### **6. Ориентация листа бумаги документа MS Word устанавливается**

- 1. В параметрах страницы
- 2. В параметрах абзаца
- 3. При задании способа выравнивания строк
- 4. При вставке номеров страниц

### **7. В текстовом редакторе при задании параметров страницы устанавливаются...**

- 1. Гарнитура, размер, начертание
- 2. Отступ, интервал, выравнивание
- 3. Поля, ориентация, колонтитулы
- 4. Стиль, шаблон

## **8. Разбить документ на страницы можно:**

### (Несколько вариантов ответа)

- 1. Используя команду Разрыв меню Вставка
- 2. Используя команду Абзац меню Формат
- 3. Добавив строки клавишей Enter
- 4. Комбинацией клавиш Ctrl +Enter

#### **9. Отличие обычной от концевой сноски заключается в том, что...**

- 1. Текст обычной сноски находиться внизу страницы, на которой находиться сноска, а для концевой сноски - в конце всего документа
- 2. Для выделения сносок используются различные символы ничем не отличаются
- **3.** Количество концевых сносок для документа не ограничено в отличие от обычных

## **10. «Тезаурус» представляет собой:**

- 1. Список синонимов искомого текста и выбирает один, который наиболее полно соответствует искомому слову
- 2. Список антонимов искомого текста и выбирает один, который наиболее полно
- 3. соответствует искомому слову
- 4. Список наиболее часто встречающихся слов в текущем документе
- 5. Список синонимов искомого текста, встречающихся в текущем документе, и выбирает один, который наиболее полно соответствует искомому слову

#### **11. В MS Word невозможно применить форматирование к:**

- 1. Имени файла
- 2. Рисунку
- 3. Колонтитулу
- 4. Номеру страницы

#### **12. Текстовый редактор - это:**

- 1. Прикладное программное обеспечение, используемое для создания текстовых документов и работы с ними
- 2. Прикладное программное обеспечение, используемое для создания таблиц и работы с ними
- 3. 3.Прикладное программное обеспечение, используемое для автоматизации задач
- 4. бухгалтерского учета
- 5. 4.Программное обеспечение, используемое для создания приложений

#### **13. В процессе форматирования текста изменяется...**

(Несколько вариантов ответа)

- 1. Размер шрифта
- 2. Параметры абзаца
- 3. Последовательность символов, слов, абзацев
- 4. Параметры страницы

## **14. При каком условии можно создать автоматическое оглавление в программе MS Word :**

- 1. Абзацы будущего оглавления имеют одинаковый отступ
- 2. Абзацы, предназначенные для размещения в оглавлении, отформатированы стандартными стилями заголовков
- 3. Абзацы будущего оглавления выровнены по центру страницы
- 4. Абзацы, предназначенные для размещения в оглавлении, собраны в одном разделе

## **15. Колонтитул может содержать:**

- 1. Любой текст
- 2. Ф.И.О. автора документа
- 3. Название документа
- 4. Дату создания документа

#### **16. В редакторе MS Word отсутствуют списки:**

- 1. Нумерованные списки
- 2. Многоколоночные
- 3. Многоуровневые
- 4. Маркированные

#### **17. Вывести необходимые панели инструментов приложения можно,**

#### **используя меню:**

- 1. Сервис
- 2. Правка
- 3. Справка
- 4. Вид

# **18. В текстовом редакторе необходимым условием выполнения операции**

#### **копирования, форматирования является:**

- 1. Установка курсора в определенное положение
- 2. Сохранение файла
- 3. Распечатка файла
- 4. Выделение фрагмента текста

#### **19. Поиск фрагмента текста в открытом документе MS Word осуществляется по команде:**

- 1. Найти в Главном меню
- 2. Найти и восстановить меню Справка
- 3. Найти меню Правка
- 4. Поиск файлов меню Файл

#### **20. Для проверки правописания в документе выполнить:**

### (Несколько вариантов ответа)

- 1. Выделить документ, далее Сервис Правописании
- 2. Используя команды меню Сервис
- 3. Щелчок по кнопке Правописание панели инструментов Стандартная
- 4. Команду Правописание меню Сервис

#### **21. При запуске Microsoft Word по умолчанию создается новый документ с названием:**

- 1. Книга1
- 2. Новый документ 1
- 3. Документ1
- 4. Документ

### **22. Для создания нового документа выполнить следующее...**

(Несколько вариантов ответа)

- 1. Щелчок по кнопке Создать на панели инструментов Стандартная
- 2. Команда Новое меню Окно
- 3. Команда Файл меню Вставка
- 4. Команда Создать меню Файл

#### **23. Основными функциями редактирования текста являются:**

- 1. Выделение фрагментов текста
- 2. Установка межстрочных интервалов
- 3. Ввод текста, коррекция, вставка, удаление, копирование, перемещение
- 4. Проверка правописания

#### **24. Изменение параметров страницы возможно:**

- 1. В любое время
- 2. Только после окончательного редактирования документа
- 3. Только перед редактированием документа
- 4. Перед распечаткой документа

#### **25. В текстовом редакторе основными параметрами при задании шрифта являются...**

- 1. Шрифт, гарнитура, размер, начертание
- 2. Отступ, интервал, выравнивание
- 3. Поля, ориентация
- 4. Стиль, шаблон

### **26. Перенос по слогам можно включить при помощи команды:**

- 1. Правка / Вставить
- 2. Сервис / Язык
- 3. Формат / Шрифт
- 4. Файл / Параметры страницы

# **27. В текстовом редакторе основными параметрами при задании параметров абзаца являются:**

- 1. Гарнитура, размер, начертание
- 2. Отступ, интервал, выравнивание
- 3. Поля, ориентация
- 4. Стиль, шаблон

#### **28. Основными функциями текстовых редакторов являются:**

- 1. Создание таблиц и выполнение расчетов по ним
- 2. Редактирование текста, форматирование текста, работа со стилями
- 3. Разработка графических приложений
- 4. Создание баз данных

# **29. Начало нового раздела в документе Word определяется:**

- 1. Переходом на новую страницу
- 2. Переходом в новую колонку
- 3. Вставкой линии разрыва раздела
- 4. Нажатием клавиши "enter"

### **30. Укажите режим, при котором документ на экране представлен в том виде, в каком в**

# **последствии будет выведен на печать:**

- 1. Веб-документ
- 2. Обычный
- 3. Разметки страниц
- 4. Структура
- 5. Режим чтения

#### **31. Для выделения всего документа используются...**

(Несколько вариантов ответа)

- 1. Команда Выделить все меню Правка
- 2. Комбинация клавиш Shift + A
- 3. Операция протаскивания зажатой левой кнопкой мыши по всему документу
- 4. Тройной щелчок мышью в полосе выделения
- 5. Комбинация клавиш Ctrl + A

# **32. Для работы со списками используются:**

(Несколько вариантов ответа)

- 1. Кнопки панели инструментов Стандартная
- 2. Команды меню Вид
- 3. Кнопки панели инструментов Форматирование
- 4. Команды меню Формат

#### **33. Параметры страницы текущего документа задаются при помощи команды меню:**

- 1. Сервис
- 2. Вид
- 3. Файл
- 4. Формат

#### **34. Укажите правильный адрес ячейки в MS Excel :**

- 1. А1025С
- 2. В12ь
- 3. Ц123С
- 4. А1

## **35. В электронных таблицах выделена группа ячеек А1:В3. Сколько ячеек входит в этот диапазон:**

- 1. Шесть
- 2. Пять
- 3. Четыре
- 4. Три

#### **36. Результатом вычислений в ячейке С1 будет:**

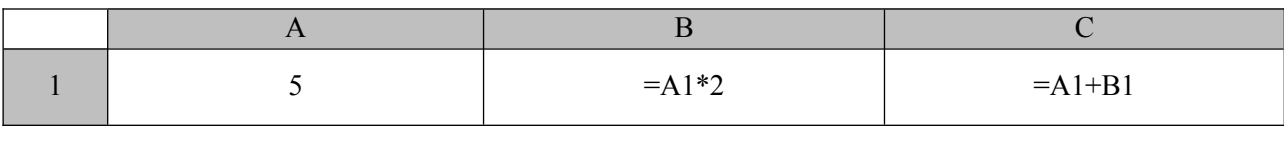

**1.** 5 **2.** 10 **3.** 15 **4.** 20

# **37. Основным элементом электронной таблицы является:**

- 1. Ячейка
- 2. Строка
- 3. Столбец
- 4. Таблица

# **38. Диапазон ячеек – это:**

- 1. Все ячейки одной строки
- 2. Совокупность клеток, образующих в таблице область прямоугольной формы
- 3. Все ячейки одного столбца

## **39. Электронная таблица – это:**

- 1. Прикладная программа для обработки кодовых таблиц
- 2. Устройство ПК, управляющее его ресурсами
- 3. Прикладная программа, предназначенная для обработки структурированных в виде таблицы данных

## **40. Базы данных – это:**

- 1. Набор сведений, организованный по определенным правилам и представленный в виде, пригодном для обработки автоматическими средствами
- 2. Программные средства, позволяющие организовывать информацию в виде таблиц
- 3. Программные средства, осуществляющие поиск информации
- 4. Программно-аппаратный комплекс, предназначенный для сбора, хранения, обработки и передачи информации

### **41. Информационная система – это:**

- 1. Набор сведений, организованный по определенным правилам и представленный в виде, пригодном для обработки автоматическими средствами
- 2. Программные средства, позволяющие организовывать информацию в виде таблиц
- 3. Программные средства, осуществляющие поиск информации
- 4. Программно-аппаратный комплекс, предназначенный для сбора, хранения, обработки и передачи информации

## **42. Обширная информация самого разного типа – это:**

- 1. Фактографическая БД
- 2. Документальная БД
- 3. Централизованная БД
- 4. Распределенная БД

# **РАЗДЕЛ 3. «КОМПЬЮТЕРНЫЕ ТЕХНОЛОГИИ В МЕДИЦИНЕ»**

# **43. Именем пользователя адреса электронной почты username@vandex.ru сети Интернет является:**

- 1. Yandex.ru
- 2. Username
- 3. Yandex

# **44. Устройсво для обмена информацией между компьютерами через аналоговые каналы связи (телефонные станции и сети):**

- 1. Модем
- 2. Сервер
- **3.** Демодулятор

## **45. Центральный компьютер в больнице, на котором установлено сетевое программное обеспечение:**

- 1. Клиент
- 2. Рабочая станция
- 3. Сервер

# **46.Домен – это…**

- 1. Единица измерения информации
- 2. Название программы для осуществления связи между компьютерами
- 3. Часть адреса, определяющая адрес компьютера в сети

# **47. Укажите часть адреса электронной почты klass @ mtu - net. ru , являющуюся именем почтового сервера, на котором пользователь зарегистрировался:**

- 1. Klass
- 2. Mtu
- **3.** Mtu-net.ru

# **48.Логин –это…**

- 1. Имя сервера
- 2. Пароль доступа
- 3. Имя пользователя

# **49. Укажите правильный порядок действий при копировании файла из одной папки в другую.**

- 1. Открыть папку, в которой находится файл
- 2. Выделить файл
- 3. Нажать Правка Копировать
- 4. Нажать Правка Вставить
- 5. Открыть папку, в которую нужно скопировать файл